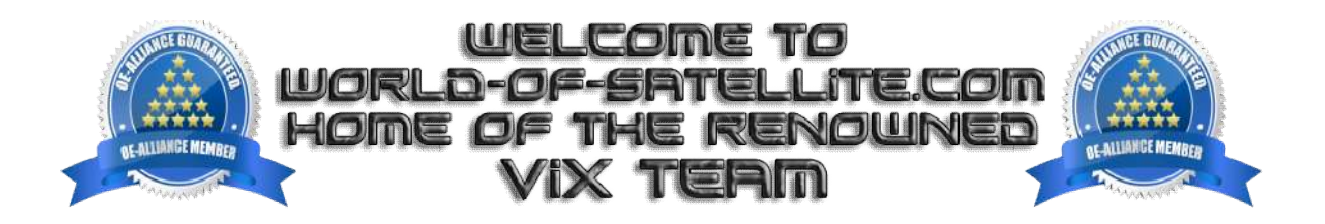

## **How to flash a Octagon SF8008.**

## **What you need before we start: -**

1) A USB stick formatted to FAT32. (Preferably genuine Kingston and no larger than 8GB in size to prevent compatibility issues while flashing the image).

- 2) Image of your choice.
- 3) Compression software such as 7zip.

4) HP Format tool (not essential but recommended).

5) Teracopy (not essential but recommended).

For this tutorial we will be using OpenViX 5.2, which can be downloaded from www.openvix.co.uk

1. Format a USB stick to FAT32.

2. Download the image of your choice and extract it to your desktop.

3. Open the folder you extracted to your desktop, for example openvix-5.2.002.release-sf8008\_mmc sf8008\_mmc, you will see another folder named 'octagon' and a file named 'usb\_update.bin', these are the image files. Copy the entire octagon folder and usb\_update.bin directly to the root of your USB stick.

## **Flashing the Receiver.**

1) Power off the receiver

2) Ensure no other USB devices are plugged into the receiver while flashing.

3) Insert the USB stick containing the image files into one of the USB ports on the receiver, rear USB port is advised if possible.

4) Hold down the FRONT Standby button, and then Power the receiver on. Release the front button when 'updt' appears on front display of the receiver.

5) Wait for the recovery menu to appear on TV, then select 'Recovery from USB' and press OK on your remote. 6) You will see the progress on TV screen if successful the receiver will reboot it self after the flashing process has completed. 6) You will see the progress on TV screen if successful the receiver will reboot it self after the flashing process has<br>completed.<br>7) Remove USB stick that contains the images files.<br>The flashing process should take approx

7) Remove USB stick that contains the images files.

it is important that you DO NOT power the receiver down for any reason as this can cause serious and or permanent damage.

If the receiver bypasses the flash files on the USB stick and boots into the existing image instead you may need to check that the file structure is correct on the USB stick or try formatting the USB stick using the above mention HP Format tool or try and alternative USB stick. ) Remove USB stick that contains the images<br>he flashing process should take approximate<br>is important that you DO NOT power the rec<br>amage.<br>The receiver bypasses the flash files on the U<br>heck that the file structure is corre it is important that you DO NOT power the receiver down for any reason as this can cause serious and<br>damage.<br>If the receiver bypasses the flash files on the USB stick and boots into the existing image instead you m<br>check t

Links to software mentioned in guide below:

7zip http://www.7-zip.org/

Teracopy http://codesector.com/teracopy

HP format tool http://www.pcworld.com/product/946261/hp-usb-disk-storage-format-tool.html

This tutorial was brought to you by ©world-of-satellite.co.uk in association OpenViX and world-of-satellite.com.